# **Sysmon** を用いた **mimikatz** の悪用の検知

松田 可<sup>†1</sup> 藤本 万里子†1 満永 拓邦†1

概要:標的型攻撃において,組織に侵入した攻撃者は mimikatz という攻撃ツールを使って組織内で横展開を試みるこ とが多い.mimikatz を使う攻撃では,正規ユーザか攻撃者によるアクセスかを判別するのが難しいという問題がある. そこで, Sysmon を使用して,コンピュータ上で mimikatz がロードした DLL を検知する研究が行われているが,特定 の Windows や mimikatz のバージョンのみを対象としているため、実環境では誤検知が発生する可能性がある. 本研 究では、Windows や mimikatz のバージョンによってロードされる DLL の違いを網羅的に検証し、誤検知を軽減する 手法について調査する.また、分析エンジンである Elasticsearch を用いてログを分析し、効率的に検知する方法につ いても述べる.

キーワード:mimikatz, Sysmon, 標的型攻撃, 横展開, Elasticsearch

# **Detecting mimikatz by Sysmon**

Wataru Matsuda<sup>†1</sup> Mariko Fujimoto<sup>†1</sup> Takuho Mitsunaga†1

*Abstract*: In targeted attacks, attackers who have intruded into an office network often use a tool called "mimikatz" to steal credentials in order to attempt to perform lateral movement. It is difficult to judge whether an access is made by a legitimate user or an attacker when mimikatz used. As a breakthrough, some methods have been proposed which detect DLLs loaded by mimikatz using Sysmon. However, false detection can be caused because they are tested on the specific Windows and mimikatz versions. This presentation proposes methods to reduce false detection rate by investigating difference among Windows and mimikatz versions. Furthermore, a technique using Elasticsearch (an analysis engine) to effectively detect compromised machines will be introduced.

*Keywords*: mimikatz, Sysmon, APT, Lateral Movement, Elasticsearch

# **1.** はじめに

1

標的型攻撃において,組織に侵入した攻撃者は効率的に 組織を侵害するために、Active Directory (以下, AD) を狙 う傾向にある[1].AD を侵害するために,Windows 系 OS を 攻撃するツールである mimikatz を使って他のコンピュー タやドメインコントローラに対して横展開を試みることが 多い. mimikatz を使った攻撃では、正規のアカウントが悪 用されるため,システム管理者は正規ユーザか攻撃者によ るアクセスなのかを判別するのが難しいという問題がある. そのような背景の中, mimikatz がロードする DLL に着目 し, Sysmon[2]を使用して、コンピュータ上で mimikatz が 使用された痕跡を検知する研究が行われている.

ただし,既存の研究で紹介されている検知手法は特定の DLL のロードを行っているかをもとに mimikatz の利用の 有無を判断しているが,mimikatz を使用する環境(Windows や mimikatz のバージョン)よってロードする DLL が異なる ため、誤検知が発生する可能性がある. そこで、本研究で は,Windows のバージョンに依存して mimikatz がロードす る DLL の違いを網羅的に調査して,検知すべき DLL の検 証を行い,誤検知を軽減する手法について検証とその評価 を行う.

また,ログ分析エンジンである Elasticsearch[3]を用いて ログを集約し,分析することで,侵害されたコンピュータ を効率的に検知する方法についても紹介する.

## **2. AD** に対する攻撃手法

標的型攻撃において,攻撃対象の組織が AD を使ってい る場合, AD を侵害することにより, 効率的に目的を達成 しようとする. 攻撃者が組織内に侵入すると、正規のドメ インアカウントを悪用して,組織を横断的に侵害し(横断 的侵害),最終的にドメイン管理者権限アカウントを侵害し, 組織内の機密情報を窃取する.標的型攻撃では組織内への 侵入自体を防ぐことは難しいが,侵入されても横断的侵害 の時点で早期に気づくことができれば被害を最小限に抑え ることも可能である. 本章では, AD や標的型攻撃などの 説明を交えながら、AD への攻撃を検知することの必要性 について述べる.

#### **2.1** 典型的な標的型攻撃の流れ

典型的な標的型攻撃はサイバーキルチェーンと呼ばれ

<sup>†1</sup> 東京大学情報学環 セキュア情報化社会研究グループ, The University of Tokyo, Secure information society research group

る複数のステップに分けることができ,本研究では以下 4 つのプロセスに分類する. 横断的侵害の時点で気づき,対 処することで攻撃者が目的達成に到達することを防止する ことが可能となる.

準備:標的組織の情報を入念に調査し、攻撃ツールやマル ウエアなど攻撃の準備を整える

潜入:不正な実行ファイルを添付した標的型メールの送付 や不正な URL への誘導などにより,組織内のコンピュー タをマルウエアに感染させる

横断的侵害:感染コンピュータを遠隔操作することで、組 織内部のネットワーク情報の探索や感染の拡大を行い,目 的を達成するまで組織内ネットワークを横断的に侵害する 目的達成:機密情報の窃盗など本来の目的を達成する

#### **2.2 Active Directory** の機能

AD は Microsoft 社が提供するディレクトリサービスで, ドメインと呼ばれる管理単位を持ち,ドメインに属するア カウントやコンピュータ,ファイルなどのリソースを集中 的に管理することができる.ADでは Kerberos認証や NTLM 認証と呼ばれる認証方式が用いられ, Kerberos 認証であれ ば、認証チケットと呼ばれる認証情報を用いてアカウント 認証などを行う.認証サーバとしてドメインコントローラ が設置され,ドメインを管理したりするアカウントをドメ イン管理者アカウントと呼ぶ.ドメイン管理者はドメイン に所属するリソースを一元的に管理することができ、すべ てのリソースにアクセスすることも可能であるなど,非常 に強力な権限を有している.そのため,組織内に侵入した 攻撃者もドメイン管理者権限を窃取しようと試みる.

#### **2.3 mimikatz** を悪用した **AD** に対する攻撃

組織内に侵入した攻撃者が ADを攻撃する場合,mimikatz と呼ばれる攻撃ツールが悪用されることが多い[1][4]. mimikatz にはコンピュータのメモリに保存されている認証 情報を窃取したり, AD の脆弱性 (MS14-068 など) を悪用 して権限昇格を行ったり、バックドアである Golden Ticket を作成するなど,Windows 系 OS を侵害するための多くの 機能を有している.図 1 は mimikatz によりコンピュータに 保存された認証情報を窃取している画面である.

| Session<br>User Name<br>Domain<br>Logon Server<br>Logon Time<br>SID<br>$msv$ : | Authentication Id : 0 ; 465750 (00000000:00071b56)<br>: Interactive from 1<br>: client01<br>: EXAMPLE<br>: WINSERUER2008<br>: 7/9/2017 10:59:47 PM<br>$: S-1-5-21-348563049-1777579595-28763208-1108$ |
|--------------------------------------------------------------------------------|----------------------------------------------------------------------------------------------------|
| [00000003] Primary                                                             |                                                                                                    |
| Username<br>$\ast$                                                             | : client01                                                                                                    |
| Domain<br>₩                                                                    | <b>EXAMPLE</b>                                                                                                    |
| LM.<br>$\frac{1}{2}$                                                           | : e52cac67419a9a224a3b108f3fa6cb6d                                                                                                    |
| <b>NTLM</b><br>$\frac{1}{2}$                                                   | : 8846f7eaee8fb117ad06bdd830b7586c                                                                                                    |
| SHA1<br>₩                                                                      | e8f97fba9104d1ea5047948e6dfb67facd9f5b73                                                                                                    |
| $t$ sp $kg$ :                                                                  |                                                                                                    |
| Username                                                                       | : client01                                                                                                    |
| Domain<br>$\ast$                                                               | <b>EXAMPLE</b><br>н                                                                                                    |
| * Password                                                                     | password<br>Ŧ.                                                                                                    |
| wdigest:<br>$\frac{1}{2}$                                                      | : client01                                                                                                    |
| Username<br>Domain<br>$\frac{1}{2}$                                            | <b>EXAMPLE</b>                                                                                                    |
| Password                                                                       | password                                                                                                    |
| kerberos:                                                                      |                                                                                                    |
| Username<br>$\frac{1}{2}$                                                      | : client01                                                                                                    |
| Domain                                                                         | <b>EXAMPLE.COM</b>                                                                                                    |
| Password<br>$\frac{1}{2}$                                                      | ÷<br>password                                                                                                    |
| <b>SISSIDIAN</b>                                                               |                                                                                                    |
| credman :                                                                      |                                                                                                    |

図 1 mimikatz による情報窃取 Figure 1 Stolen credentials by mimikatz.

以下に組織内に侵入した攻撃者の典型的な攻撃の例を 紹介する(図2). 前提として侵入に成功したコンピュータ で使用されているアカウントはローカル管理者権限と一般 ユーザ権限(Domain Users グループに所属しているユーザ) しか有しておらず,機密情報へのアクセス権限はないもの とする.

・組織内に侵入した攻撃者は,mimikatz を用いてコンピ ュータのメモリに保存された認証情報を窃取する

・窃取した認証情報を悪用し,他コンピュータにアクセ スしたり,不正な認証チケットを作成したりする

·mimikatz を用いて AD の脆弱性 (MS14-068) などを悪 用し,一般ユーザ権限からドメイン管理者に権限昇格する ・組織内の機密情報を窃取する

・mimikatz を用いて Golden Ticket とよばれるバックドア

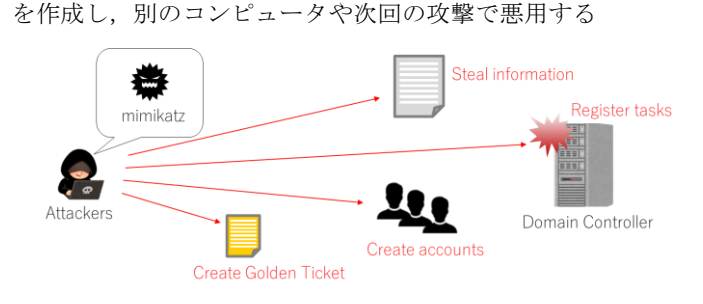

図 2 mimikatz による攻撃の例 Figure 2 An example of attacking by mimikatz.

このように攻撃者は侵害したコンピュータで mimikatz を悪用し、横断的侵害を試みる. そのため、mimikatz の悪 用を早期に検知することが重要である.

#### **2.4** 攻撃検知のための **Windows** イベントログ

ドメインコントローラには認証に関するログなどが Windows イベントログという形で集約されているため,一 元的に確認することができる.Sysmon と呼ばれる Microsoft 社が提供する無償のツールを使用することで,Windows プ

ロセスの起動やそのプロセスがロードした DLL,プロセス ID. 起動したアカウント情報などの情報を Windows イベン トログとして残すことができる.しかし,Sysmon ログにつ いては,ドメインコントローラに集約されず,各コンピュ ータ内部に Windows イベントログとして保存される. 図3 のように Sysmon ログはイベント ID7 として記録され,プ ロセスに関する様々な情報が記録される.Image として記 載されている箇所が親プロセスであり、図例では mimikatz.exe が親プロセスである.ImageLoaded として記載 されている箇所がロードされた DLL を表している.図例で は wintrust.dll がロードされた DLL であり, mimikatz.exe が wintrust.dll をロードしたことを表している.他にもプロセ ス ID やプロセスを起動したアカウントなどの情報が記載 されている.

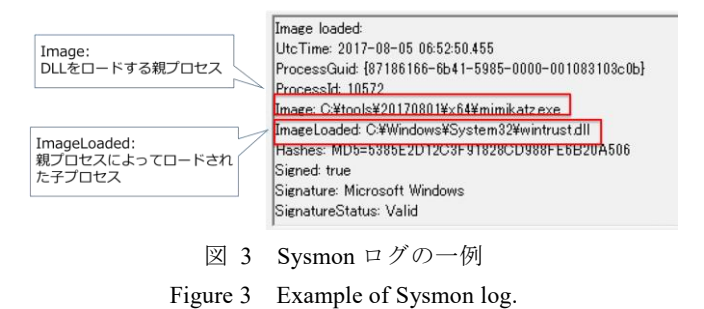

## **3.** 関連研究

Jake Liefer は mimikatz がロードする DLL に着目して, mimikatz 悪用の検知手法を提案している[5].Sysmon を用 いて特徴的な DLL のロードを調査し, mimikatz がコンピ ュータ上で起動されたどうかを検知する.Roberto らは,よ り具体的にSysmon のデータをELK(Elasticsearch,Logstash, Kibana)に集約して可視化を使った検知手法を提案してい る[6].

また, Tom Ueltschi と Michael Haag はログ解析ツールで ある Splunk[7]と Sysmon を組み合わせることで, mimikatz の検出を試みている[8] [9].

ただし,これらの手法は技術的な検知可能性に言及した Proof of Concept であり、実際の環境での動作を深く検証 したものではない. 例えば, Windows や Mimikatz はバー ジョンによって、読み込む DLL が異なるが、それに対す る調査は行っておらず,記載内容をそのまま適用すると False Negative が発生する(図 4). これらの提案手法が実 社会での利用に耐えうるためには,さらなる DLL の調査 を通じた誤検知の低減と、効率的な検索手法が求められて いる.

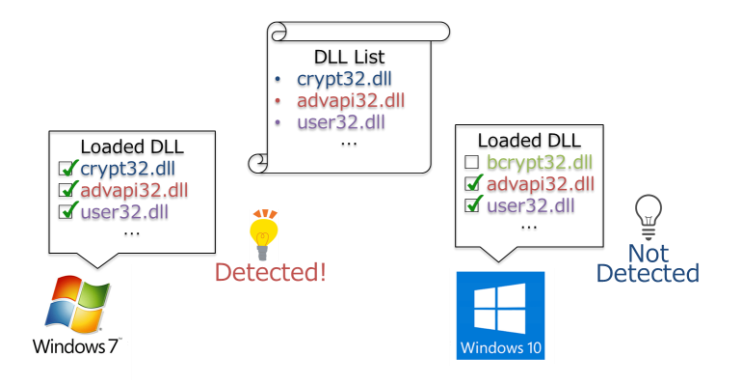

図 4 DLL リストによる mimikatz の検知 Figure 4 Detection of mimikatz activity using DLL list.

# **4.** 課題に対する解決策

本研究では,Windows や mimikatz のバージョンを網羅的 に検証し、ロードされる DLL の違いについて検証を行う. 検証結果から,Windows や mimikatz のバージョンに依存せ ず、共通的にロードされる DLL をまとめ、共通 DLL リス トを作成する. 共通 DLL リストに記述されている DLL を 検知対象とすることで False Negative を抑止することが期 待できる.

#### **4.1** 共通 **DLL** リストを作成するための環境

Windows や mimikatz のバージョンを組み合わせ, mimikatz を起動することでどのような DLL がロードされ るか検証を行う.Windows については現在サポートされて いる以下のバージョンを使用する.

Windows Client OS

- ・Windows 7 64bit
- ・Windows 7 32bit
- ・Windows 8.1 64bit
- ・Windows 8.1 32bit
- ・Windows 10 64bit
- ・Windows 10 32bit

Windows Server OS

- ・Windows Server 2008 R2 64bit
- ・Windows Server 2012 R2 64bit
- ・Windows Server 2016 64bit

mimikatz については,頻繁にバージョンアップが行われる ため全バージョンではなく、3 バージョンを選定し、検証 を行う.

・mimikatz 2.1.1 (Aug 1 2017)

- 本稿執筆時点での最新版バージョン
- ・mimikatz 2.1 (May 1 2016)

[5]が公開された時期にリリースされたバージョン(ロー

ドされる DLL に変更があったと言及されている).

・mimikatz 2.0 alpha (May 2 2015)

日本で標的型攻撃が増加し始めた時期にリリースされた バージョン

Microsoft 社の公式 Web サイト[2]より Sysmonv6.02 をダ ウンロードし、各バージョンの Windows において, Sysmon のログを取得するように設定を行う.

## **4.2** 共通 **DLL** リストの作成方法

4.1 節で述べた Windows 環境上で mimikatz(mimikatz.exe ファイル)を管理者権限で実行し,Sysmon ログからロード される DLL(ImageLoaded)を抽出する.これを各バージョ ンの DLL リストと呼ぶことする.

さらに,各バージョンの DLL リスト全てにおいて共通的 にロードされる DLLを共通 DLLリストとして抽出する(図 5).

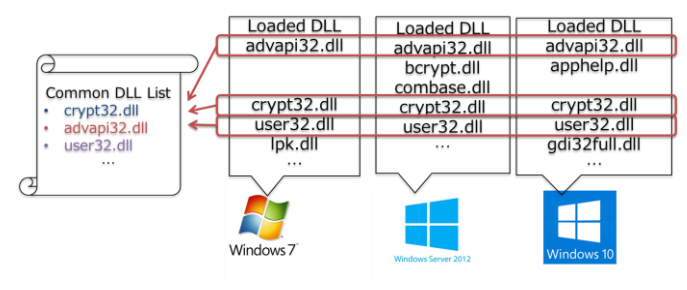

図 5 共通 DLL リストの作成 Figure 5 Creating of Common DLL list

#### **4.3** 共通 **DLL** リストの作成結果

作成した各バージョンの DLL リストの一例を示す. 表1 は Windows のバージョンを変えて mimikatz ver.2.1.1 (Aug 1 2017)を起動したときにロードされる DLL の一部である (Windows 7(x64), 8.1(x64), 10(x64)のみ抜粋).網掛けして いる DLL が共通的にロードされている DLL 名である. 同 様に表 2 は Windows 7(x64)上で mimikatz のバージョンを変 えて起動したときにロードされる DLL の一部である.

表 1 各 Windows バージョンにおけるロードされた DLL の違い

Table 1 The difference of loaded DLLs on each Windows

versions

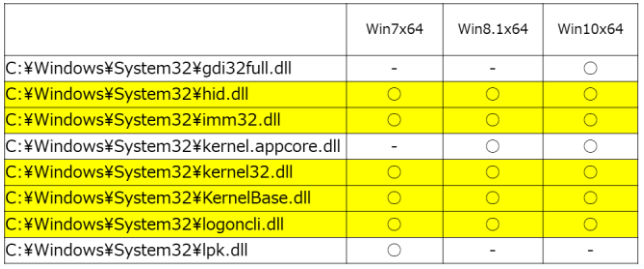

表 2 各 mimikatz バージョンにおけるロードされた DLL の違い

#### Table 2 The difference of loaded DLLs on each mimikatz

versions

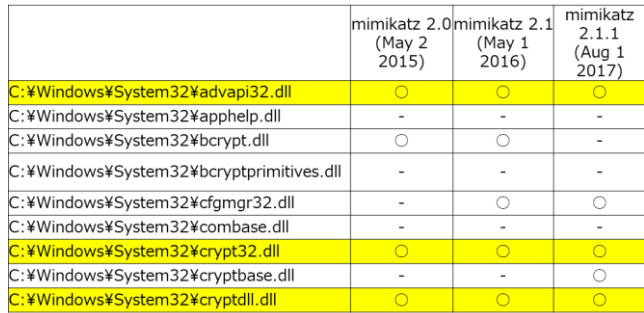

さらに各バージョンの DLL リスト全てにおいて共通的 にロードされている DLL を抽出した結果,合計 20 の DLL が共通的にロードされることがわかった.共通 DLL リスト は付録 A-1 に掲載した.

全ての DLL リスト (各バージョンの DLL リスト, 共通 DLL リスト)は以下に掲載している.

https://github.com/sisoc-tokyo/mimikatz\_detection

# **5.** 解決策の評価

検証結果より得られた共通 DLL リストを評価するため, 実際のエンタープライズ環境で実施すると想定した作業を 行い、その中で mimikatz を起動した. 起動した mimikatz の 挙動について,共通 DLL リストを用いて検知できるか,検 知率の評価を行った.

#### **5.1** 評価環境

共通 DLL リストを用いた検知の正確性を評価するため, 以下の評価環境を用いた.

- ・クライアント端末:Windows7(x64), Windows10(x64)
- ・ドメインコントローラ:Windows Server 2008 R2
- ・mimikatz:4.1 節で述べたバージョンの mimikatz

通常のエンタープライズ環境で実施されるような以 下のような作業を数日行い,ランダムなタイミングで mimikatz を複数回起動した.

- ・電源オフ,電源オン
- ・ログオン,ログオフ
- ・Outlook の起動と使用(E-mail の送信)
- ・Microsoft Word の起動と使用
- ・Microsoft Excel の起動と使用
- ・Microsoft PowerPoint の起動と使用
- ・ファイルサーバへのアクセス
- ・コマンドプロンプトの起動と使用

・Power shell の起動と使用

・Windows Update

## **5.2** 評価方法

以下のような方法で評価を行った.

・Sysmon ログから,ロードされた DLL(ImageLoaded) を抽出

・共通 DLL リストに含まれる全ての DLL をロードして おり、かつ同一のプロセス ID であるものを抽出

・ロード元のプログラム名(Image)が mimikatz.exe であ れば,検知成功

・ロード元のプログラム名が mimikatz.exe でなければ False Positive と判定

・mimikatz.exe を実行したにもかかわらず,それを検知 できなければ False Negative と判定

#### **5.3** 評価結果

最終的には mimikatz の実行を含む正規のプロセスを合 計 3,408 プロセス起動したが、表 3 に示すように False Positive, False Negative 共に 0%であった. ただし,本研究 では業務で使用すると想定した典型的な環境や作業のみを 評価しているため、環境や操作によっては誤検知が発生す る可能性もあると考えている.そのため,より長い評価期 間を設け,さらに多様な検証を実施する必要があると考え ている.

Table 3 Test result

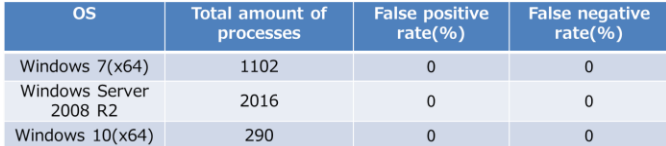

# **6.** 実環境への活用

本研究で得られた結果を実環境で活用するための具体的 な手法について紹介する.

### **6.1** 共通 **DLL** リストの活用方法

ロードされる DLL は Windows のバージョンなどの環境 によって異なるため,共通DLLリストを用いることで False Negative を抑止することができる.もし False Positive が起 こる場合には,さらに各バージョンの DLL リストを用いて 詳細調査することで False Positive を抑止することができる. 2 種類の DLL リストを組み合わせ、2段階で調査すること で高い精度で,かつ効率的に mimikatz を検知できると考え ている.

Step1 各コンピュータの Sysmon ログに記録されている ロードされた DLL(ImageLoaded)をプロセス ID 毎に抽出 し,共通 DLL リストに記述されている DLL と突き合わせ る.全て合致すれば,そのプロセス ID のプロセス(Image) は mimikatz が起動された可能性がある.このプロセスを起 動したコンピュータを詳細調査するため、Step2 へ進む

Step2 mimikatz が起動された可能性のあるコンピュー タに対して,そのコンピュータに合ったバージョンの DLL リストと突き合わせる

#### **6.2 Elasticsearch** によるログの集約と分析

2.4 節で述べたように, Sysmon のログは各コンピュータ に保存される. より効率的な検知のためには、ログを集約 し,分析できる環境が望ましい.Elasticsearch 社よりオープ ンソースのログ分析エンジン,分析結果の可視化,ログの 加工のソフトウエアとして,それぞれ Elasticsearch,Kibana, Logstash が公開されており,これらを組み合わせてログ分 析するサーバを ELK サーバと呼ぶ.本研究ではこれらを用 いてログの集約と分析を行う.ログ転送エージェントとし て Winlogbeat と呼ばれるソフトウエアを Windows 系コン ピュータにインストールすることで Windows イベントロ グを ELK サーバに集約し、分析することが可能である.

図 6 は ELK サーバを用いたログ集約の概念図である. Elasticsearch は REST API インタフェースを提供しているた め,JSON 形式でクエリを記述でき,検知ツールとしての実 装は比較的容易である.一例として,Python3 系で記述した サンプルコードを以下に掲載している.

https://github.com/sisoctokyo/mimikatz\_detection/tree/master/pythonTool

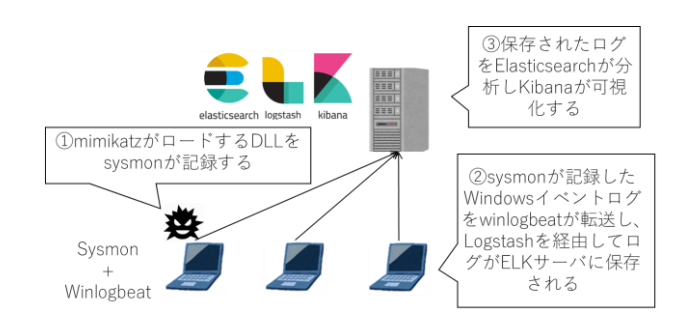

図 6 ELK によるログ集約と検知の概念図 Figure 6 Concept of centralized detection using ELK

### **6.3** 共通 **DLL** リスト作成サンプルコード

mimikatz などのプロセスがロードする DLL は環境によ って変化するため,自組織の環境で独自 DLL を作成するこ とも有効である.Windows イベントログを CSV 形式で出 力したデータを元に共通 DLL リストを作成したり,ログの

集約が難しい場合に,個々のコンピュータに保存された CSV 形式の Windows イベントログから mimikatz の起動を 検知したりする Java コードも以下に掲載している. 本ツー ルを用いた検知の概念図を図 7 に示す.

https://github.com/sisoc-

tokyo/mimikatz\_detection/tree/master/javaTool

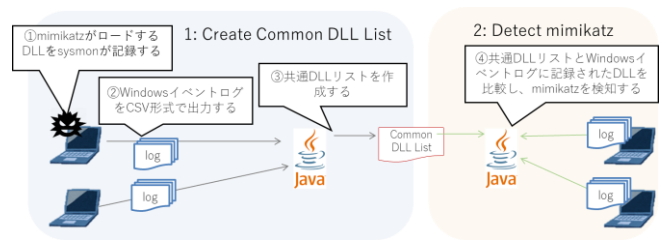

図 7 共通 DLL リストの作成と検知の概念図

Figure 7 Concept of creating common DLL list and detection

# **7.** おわりに

横断的侵害の早期検知のため, Sysmon のログを用いて mimikatz の起動を検知することは有効である.ロードされ る DLL は環境によって異なるため、共通 DLL リストを作 成し,これを用いることで現在のところ高い確率で検知で きることがわかった.

提案手法の利用により,効率的に mimikatz の悪用を検知 することができようになり,標的型攻撃の被害軽減に貢献 すると考えられる.

# 参考文献

[1] Shingo Abe. "Detecting Lateral Movement in APTs -Analysis Approach on Windows Event Logs-".

https://www.first.org/resources/papers/conf2016/FIRST-2016-105.pdf

[2] Microsoft. "Sysmon v6.02".

https://docs.microsoft.com/en-us/sysinternals/downloads/Sysmon

[3] Elasticsearch.

https://www.elastic.co/products/elasticsearch

[4] JPCERT/CC. "ログを活用した Active Directory に対する攻撃の

### 検知と対策".

https://www.jpcert.or.jp/research/AD.html

[5] Jake Liefer. "Detecting In-Memory mimikatz"

https://securityriskadvisors.com/blog/post/detecting-in-memorymimikatz/

[6] Roberto Rodriguez. "Chronicles of a Threat Hunter: Hunting for In-

Memory mimikatz with Sysmon and ELK - Part I (Event ID 7)"

https://cyberwardog.blogspot.jp/2017/03/chronicles-of-threat-hunter-

hunting-for.html

[7] Splunk Inc.

https://www.splunk.com/ja\_jp

[8] Tom Ueltschi, Swiss Post CERT "Advanced Incident Detection and

Threat Hunting using Sysmon (and Splunk)"

https://www.first.org/resources/papers/conf2017/Advanced-Incident-Detection-and-Threat-Hunting-using-Sysmon-and-Splunk.pdf

[9] Michael Haag. "Splunking the Endpoint: Threat Hunting with Sysmon"

https://medium.com/@haggis\_m/splunking-the-endpoint-threat-huntingwith-sysmon-9dd956e3e1bd

# 付録

### 付録 **A.1** 共通 **DLL** リスト

4.1 節で記述した Windows と Mimikatz のバージョンで共通的に ロードされる DLL を共通 DLL リストとし、表4に示す.

表 4 共通 DLL リスト

Table 4 Common DLL list

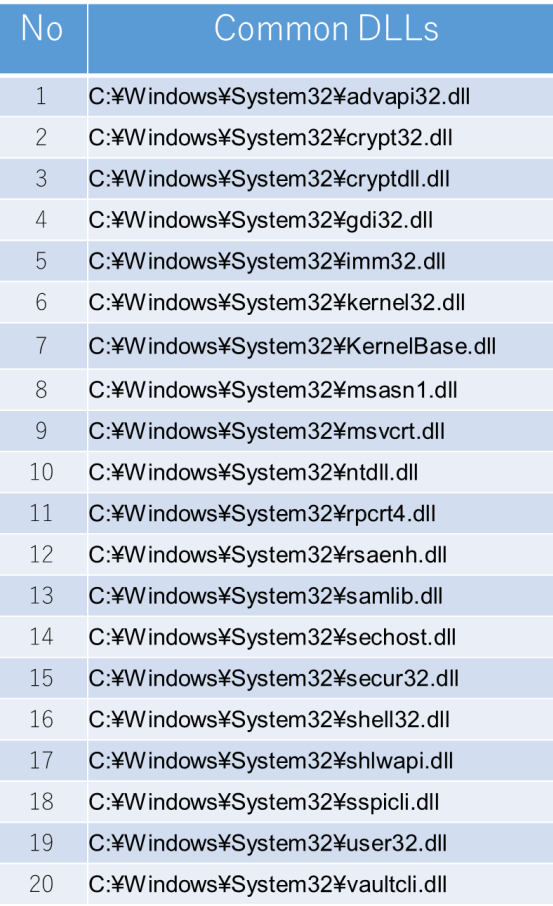